お得意様各位

平 成 2 1 年 1 月 6 日

株式会社 タテムラ システムサービス課 福 生 市 牛 浜 1 0 4  $Email: s$  $@t$ atemura.co.jp

L X / System-V

平成20年分 確定申告書・個人決算書等プログラムのご案内

拝啓 時下ますますご清栄のこととお慶び申し上げます。平素は格別のお取引を賜り誠 にありがとうございます。

さて、確定申告を間近に控え、弊社では本年も税制改正に伴い『所得税確定申告書シス テム』『個人決算書プログラム』及び『贈与税申告書プログラム』の変更を致します。 詳しい内容につきましては後頁の案内をご一読下さい。

重 要 所得税確定申告書システム をご利用のお客様へ ・ 平 成 20年 版 よ り 各 ユ ー ザ の 住 所 等 の 基 本 登 録 を 、 [110 0]GP申 告 情 報 登 録 デ ー タ か ら 転記するようにプログラムを改善致しました。 これに伴い、各ユーザでの[1100]GP申告情報登録が必要となります。 プログラム更新の前までに同封の「準備のお願い」をご一読いただき、お手数ですが 事前準備作業を行って頂きますようお願い致します。 ・ 確 定 申 告 は 電 子 申 告 に 対 応 し て い ま す 。 ( 別 途 プ ロ グ ラ ム が 必 要 で す 。 ) お持ちでないお客様で、電子申告をご希望のお客様はシステムサービス課又は各営 業担当にお問い合わせ下さい。

つ き ま し て は 、 変 更 内 容 を ご 参 照 の 上 、 ご 注 文 下 さ い ま す よ う お 願 い 申 し 上 げ ま す 。 (改 正 保 守 に ご 加 入 の お 客 様 は ご 注 文 は 必 要 あ り ま せ ん が 、 説 明 書 等 が 必 要 な 場 合 は 1月20日頃までにご注文頂きますようお願い致します。)

今 後 と も 倍 旧 の お <sup>引</sup> <sup>き</sup> <sup>立</sup> て の <sup>程</sup> 、 <sup>宜</sup> し く お <sup>願</sup> <sup>い</sup> <sup>申</sup> <sup>し</sup> <sup>上</sup> げ ま す 。 敬 具

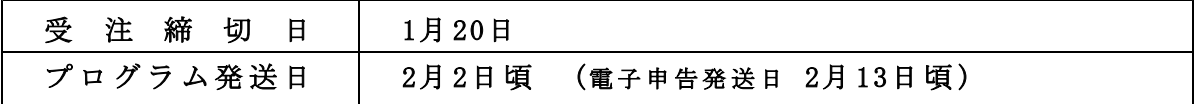

※1月20日以降のご注文につきましては上記の発送完了後、順次発送致します。 ※発送日はプログラムの完成状況により変更する場合があります。変更があった 場 合 は 追 っ て ご 連 絡 致 し ま す の で 、 弊 社 案 内 に ご 注 意 下 さ い 。 尚、電子申告プログラムについては2月13日頃の発送を予定しています。

送 付 資 料 目 次  $\sim$  1.000  $\sim$ 所得税確定申告書システム変更内容 ・・・・・・・・・・・・・ 1~10  $\left( \text{m} \right)$  (決算書 プログラム変更内容 ・・・・・・・・・・・・・・・・ 11~12

- 贈与税申告書プログラム変更内容 ・・・・・・・・・・・・・・ 13 プログラム注文書 ・・・・・・・・・・・・・・・・・・・・・・ 別紙
- 平成20年所得税確定申告書システムが届く前の準備のお願い ・・ 別紙

送付内容のお問い合わせ先-送付内容に関するお問い合わせにつきましては、サービス課までご連絡下さい ますようお願いします。尚、保守にご加入のお客様はフリーダイヤルをご利用下さい。 T E L 0 4 2 - 5 5 3 - 5 3 1 1 (AM10:00-12:00 PM1:00-3:30 )  $F A X 0 4 2 - 5 5 3 - 9 9 0 1$ 

以 上

-------- メールアドレス登録のお願い --------------登録していただいたお客様へ弊社からの案内メールを送信するサービスを行っております。 ご登録をご希望のお客様、また既にご登録頂いているメールアドレスを変更されたお客様 は、メールアドレスのご登録をお願い致します。 //www.ss.tatemura.com/ から登録が行えます。もしくは同封の注文書のEmailアドレス欄 にご記入の上、FAXしていただくことでもご登録できます。

平成20年の確定申告書プログラムは下記の内容について変更を行います。

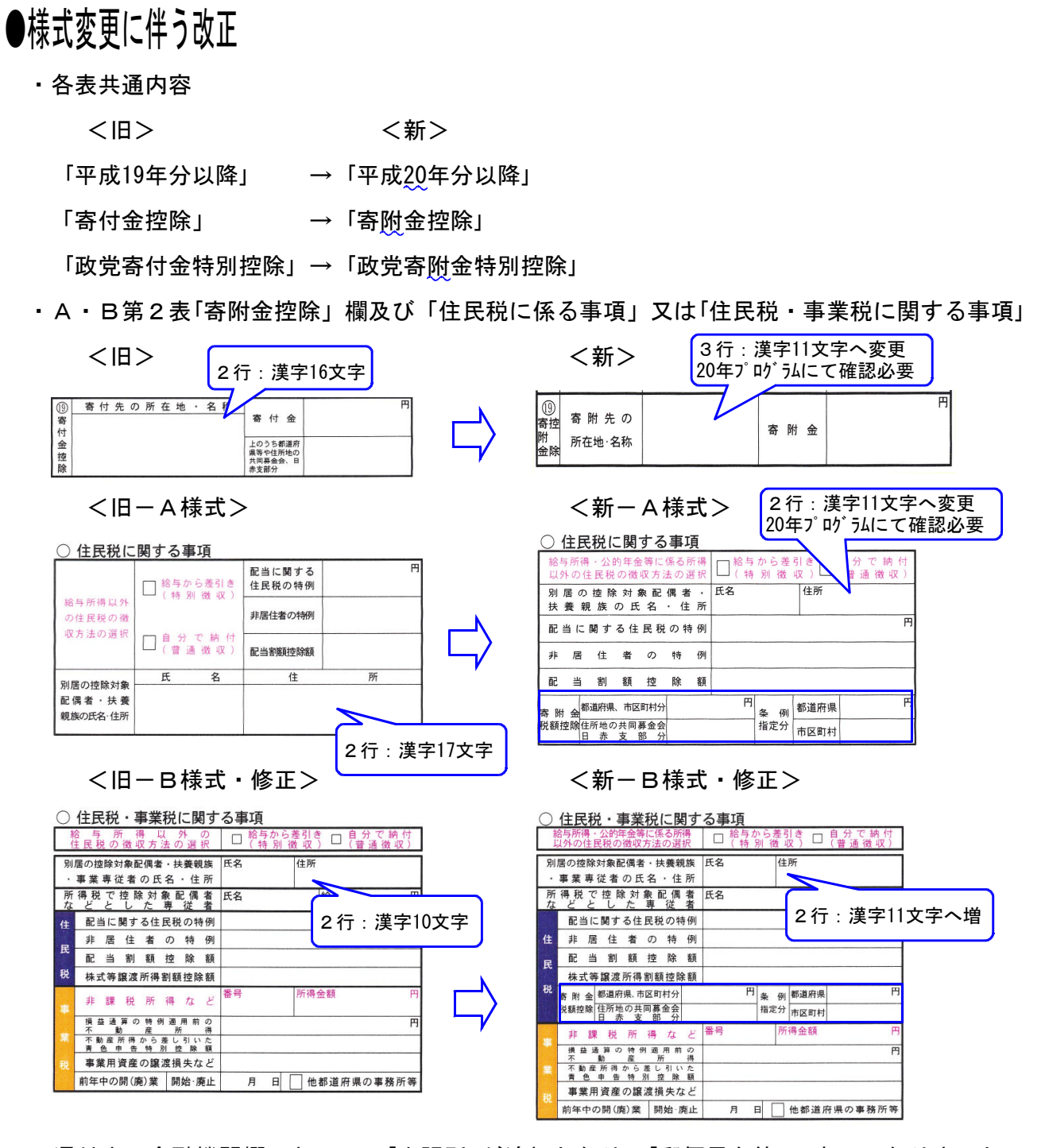

・還付先の金融機関欄において、「出張所」が追加となり、「郵便局名等」の表示になりました。 [1100]GP申告情報の登録文字数は12文字できますが、確定申告においては9文字内であれば 枠内に収まります。20年のプログラムが届きましたら[10]基本情報登録で確認をお願いし ます。

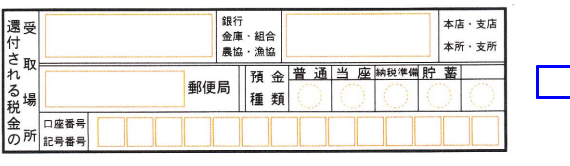

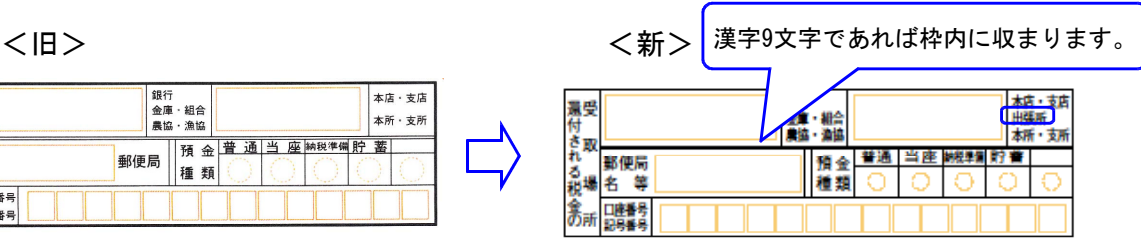

・(特定増改築等)住宅借入金等特別控除額の計算明細書 特定増改築等に係る事項の入力枠の変更及び住宅借入金等特別控除額の計算の変更を 致しました。又、『計算欄』の印刷を追加致しました。

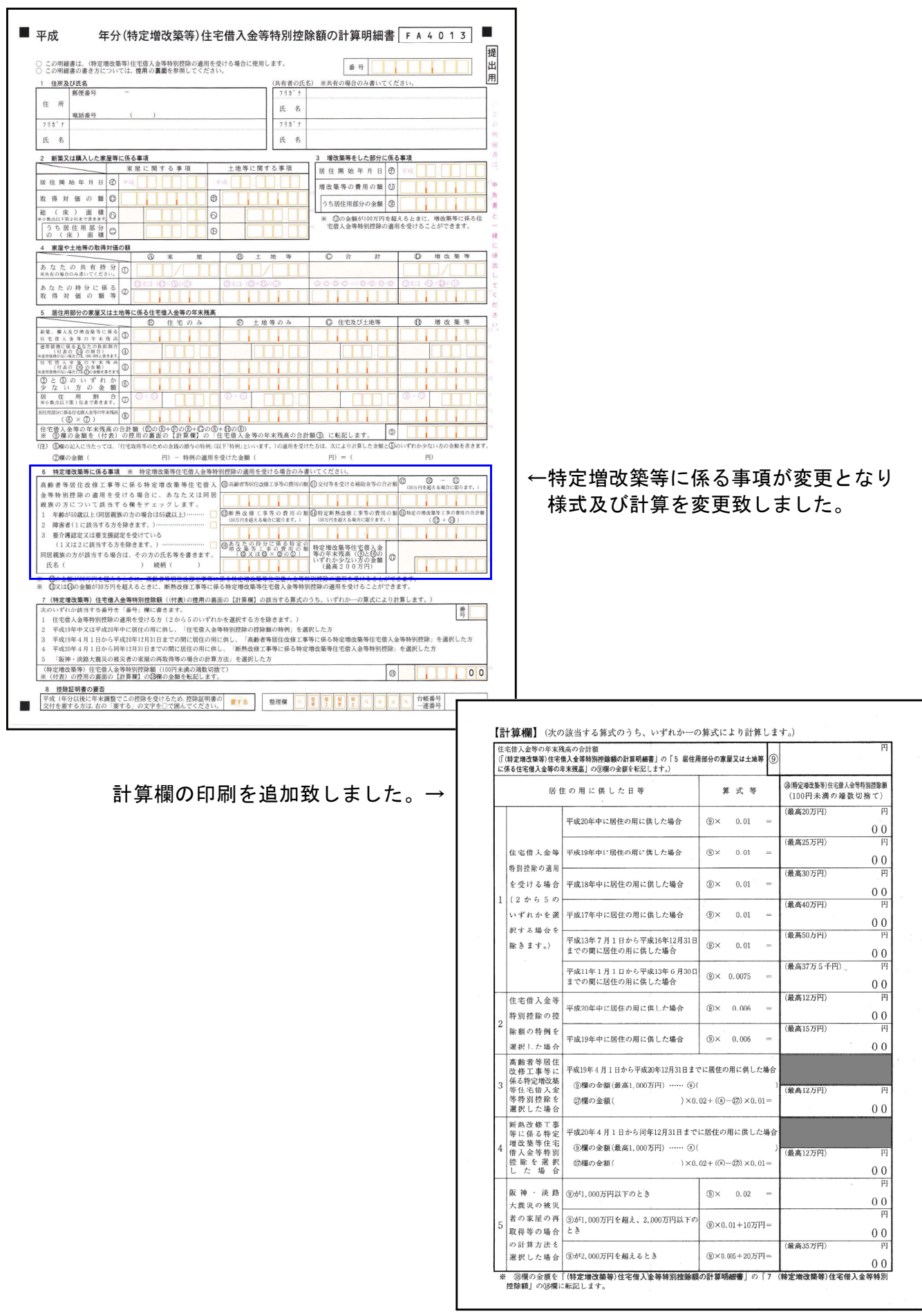

 $- 2 -$ 

●申告書の機能改善変更内容

■メニュー画面より[300]個人決算書が選択できるようになりました。

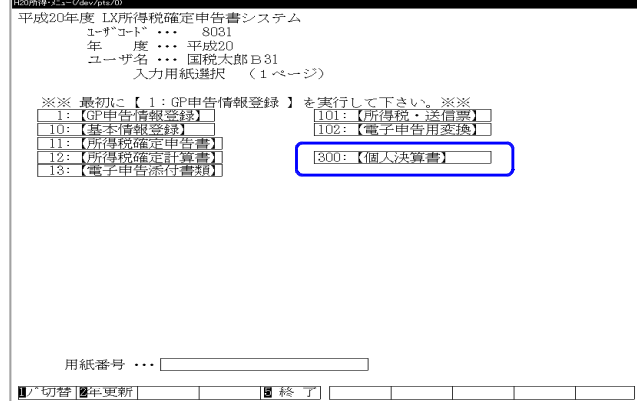

■[1100] G P 申告情報登録

※GP申告情報登録を訂正することで全ての申告書に反映するように機能改善しています。 (一部プログラムにおいては、[1100]GP申告情報登録より転記とします。)

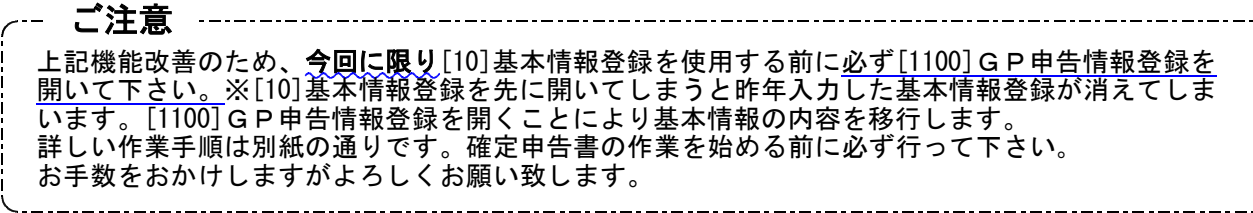

#### ■[10]基本情報登録

・[1100]GP申告情報登録より自動転記します。

訂正するには8:GP申告 (F8)を押して、GP申告情報登録より訂正して下さい。 ※但し、今回に限り上記注意事項に従って下さい。

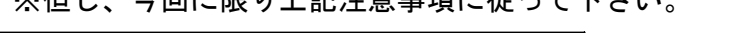

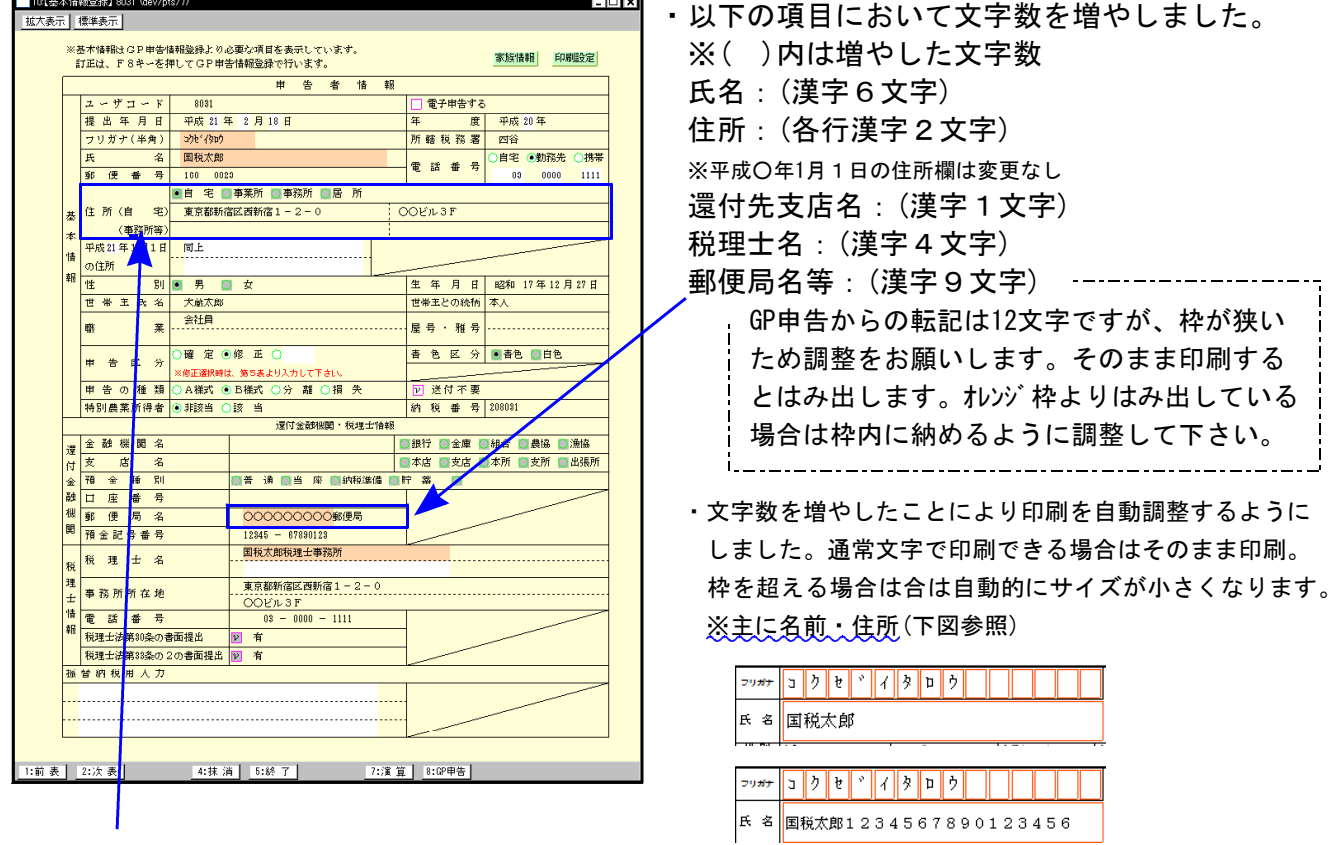

・自宅と事務所等の入力を固定し、上部のラジオボタンの選択により転記をするようにしました。

#### ■各様式一共通

・年号欄をラジオボタンから→セレクトボタンへ機能改善致しました。 従来、サブミットボタンを選択した後に、年号をラジオボタンで選択していましたが、 直接選択できるセレクトボタンにしました。

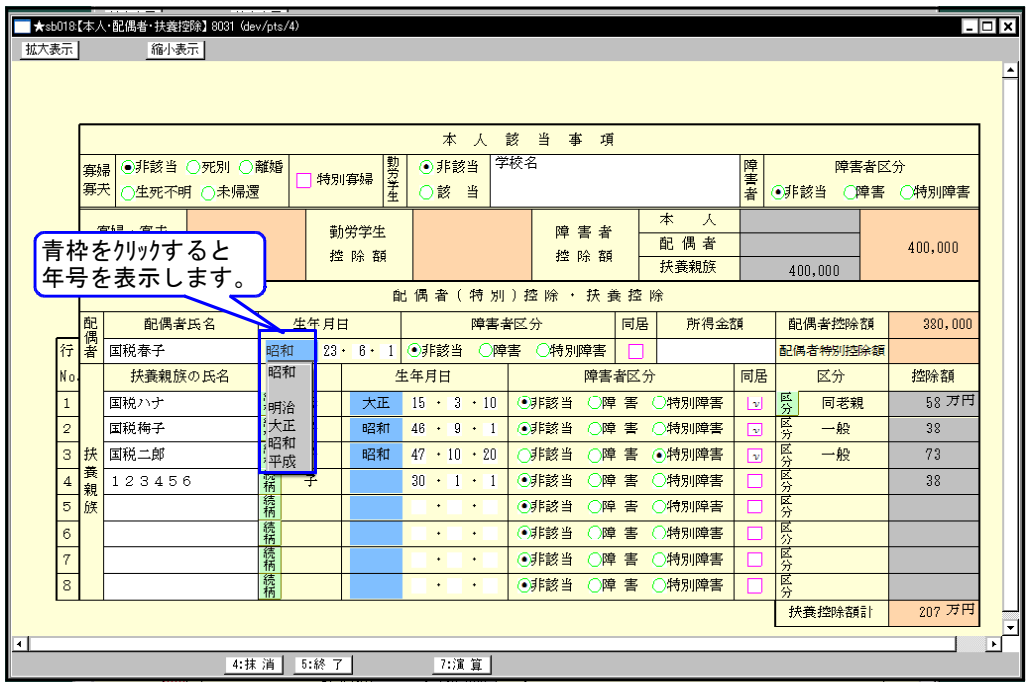

・配偶者控除額

生年月日が空欄の場合、配偶者控除を38万円とするよう機能改善致しました。

- ・配偶者特別控除額を手入力で0円とした場合は、印刷時に配偶者特別控除のチェックマークを付け ないように機能改善致しました。
- ・生年月日の控除額の自動計算をプログラム発送年度固定ではなく、データの年度と生年月日 で自動判定できるように機能改善致しました。

#### ■寄附金控除

寄附金控除の枠が変わり、住民税に関する事項の枠内に寄附金控除の枠が追加となりました。 入力枠及び様式等が変更となりました。

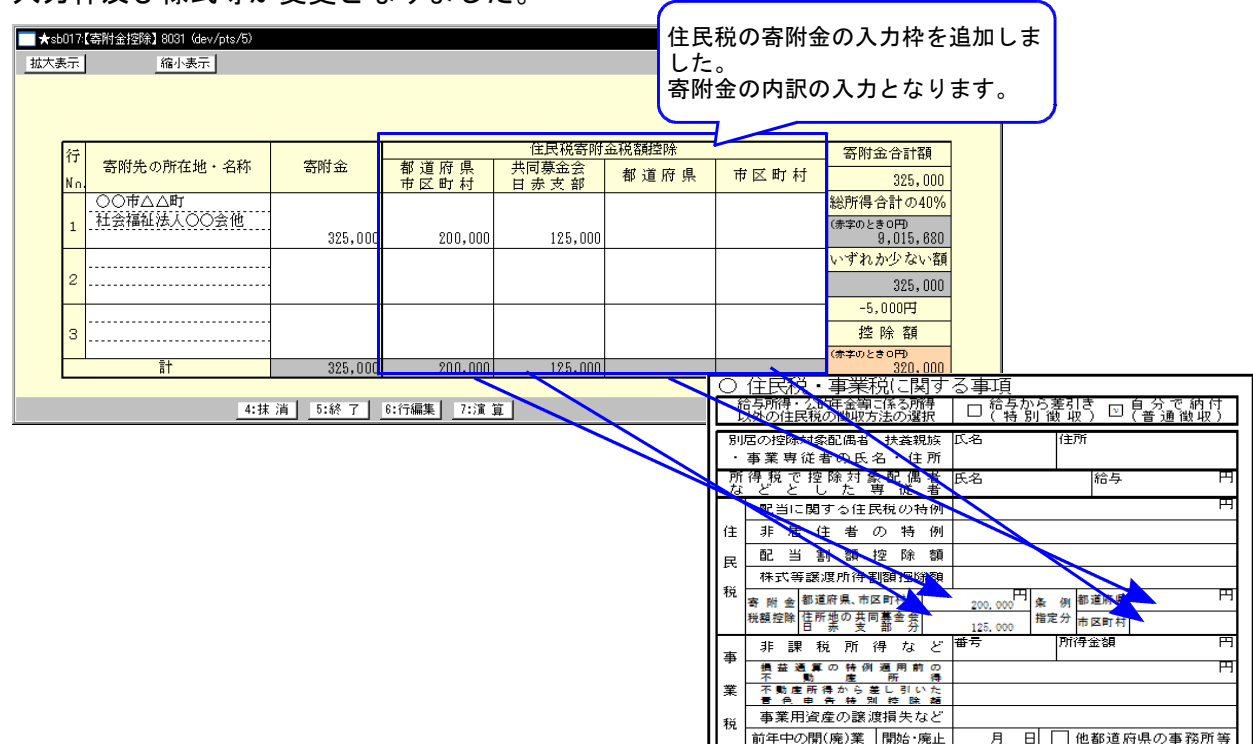

#### ■社会保険料控除

「源泉徴収票のとおり」を選択できるようにしました。 □にチェックを付けることにより、社会保険料控除及び小規模共済等掛金控除の1行目に 「源泉徴収票のとおり」と自動表示するように機能改善致しました。

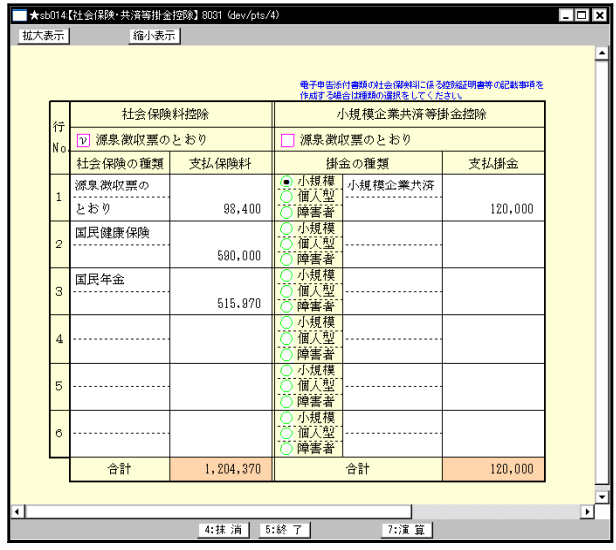

■住宅借入金等特別控除申告書一第1表内の計算

・平成20年に対応及び特定増改築等住宅借入金に対応するように機能改善致しました。

■B様式において

事業所得(営業等・農業)・不動産所得のサブミットを1つにまとめました。これにより個人決算書 の読み込み指定をまとめて作業できるようにすると共に、所得の内訳書からの転記項目を各項目に 追加致しました。第2表への転記項目を営業等だけでなく、農業・不動産にも追加致しました。

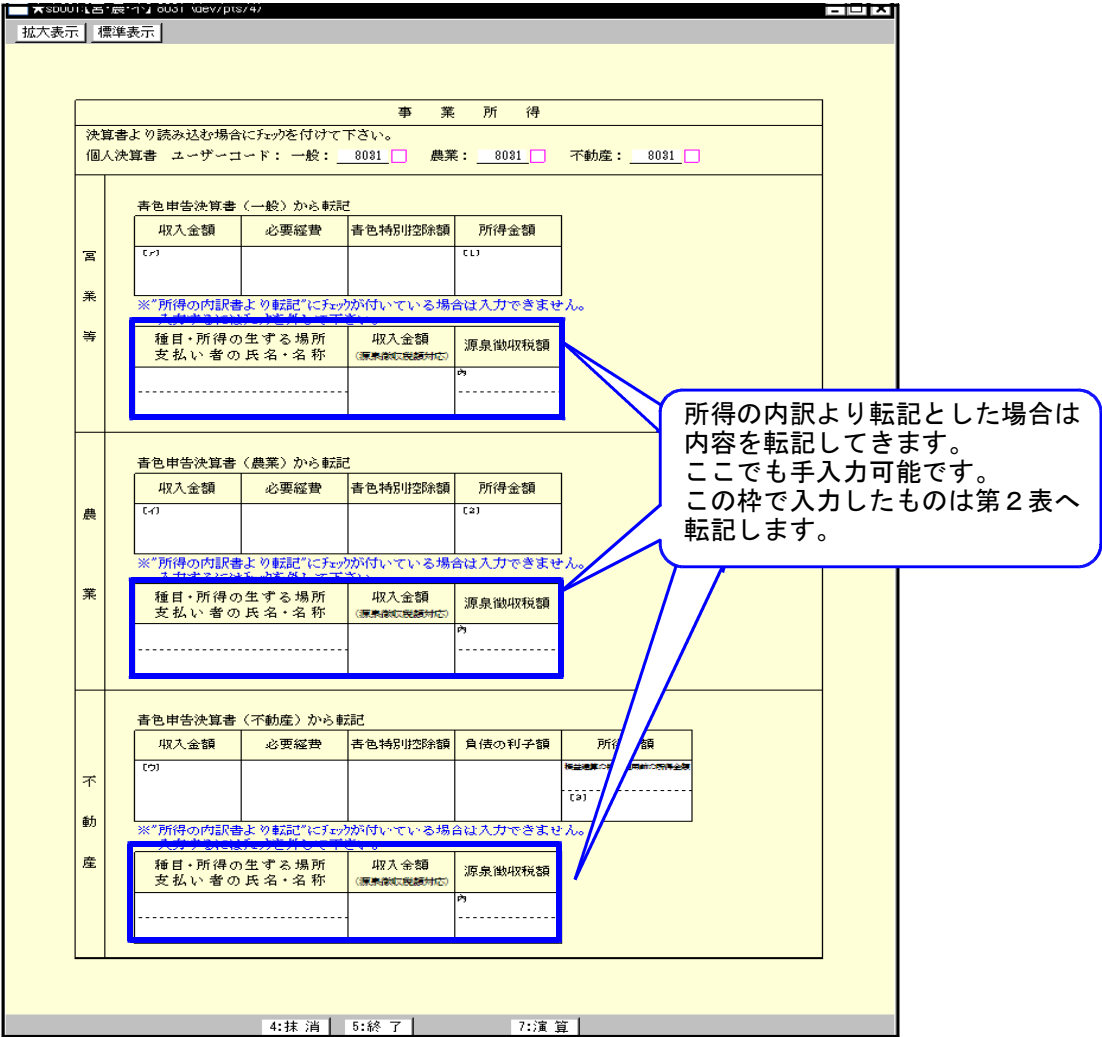

■A・B共通一第2表において全項目上書きをした場合、源泉徴収税額等が第1表と一致しない 場合がある為、第1表の源泉徴収税額等を第2表の横にも表示するようにし、どちらからでも 手入力可能とするように機能改善致しました。

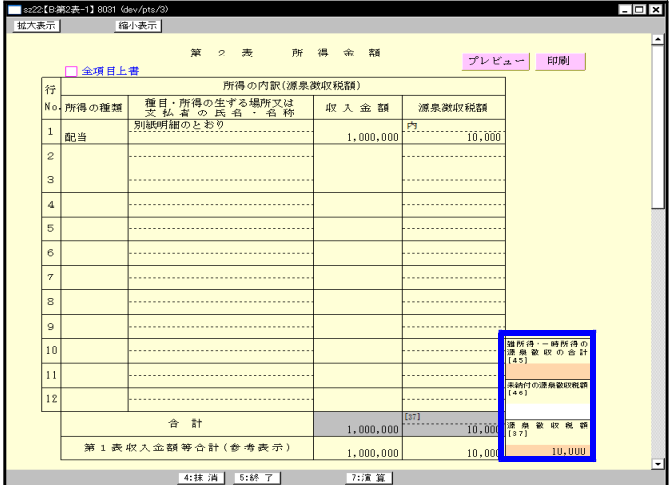

#### ■B様式一配当所得等の印刷

項目枠が狭いため、文字を小さく印刷しておりましたが、文字数は変えずに文字を大きくし、 枠外に印刷するように致しました。(下図参照)

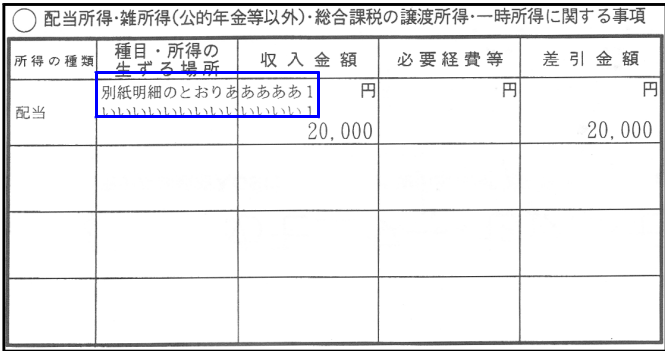

■第3表分離課税

- ・分離課税を選択した場合に第4表(損失申告用)が指定できませんでしたが、第4表-2を指定で きるように機能改善致しました。(※一部制限があります)
- ・繰越損失内にある、『株式等の譲渡所得計算書から転記』の項目を項目[80]の横でも指定できる ように機能改善致しました。

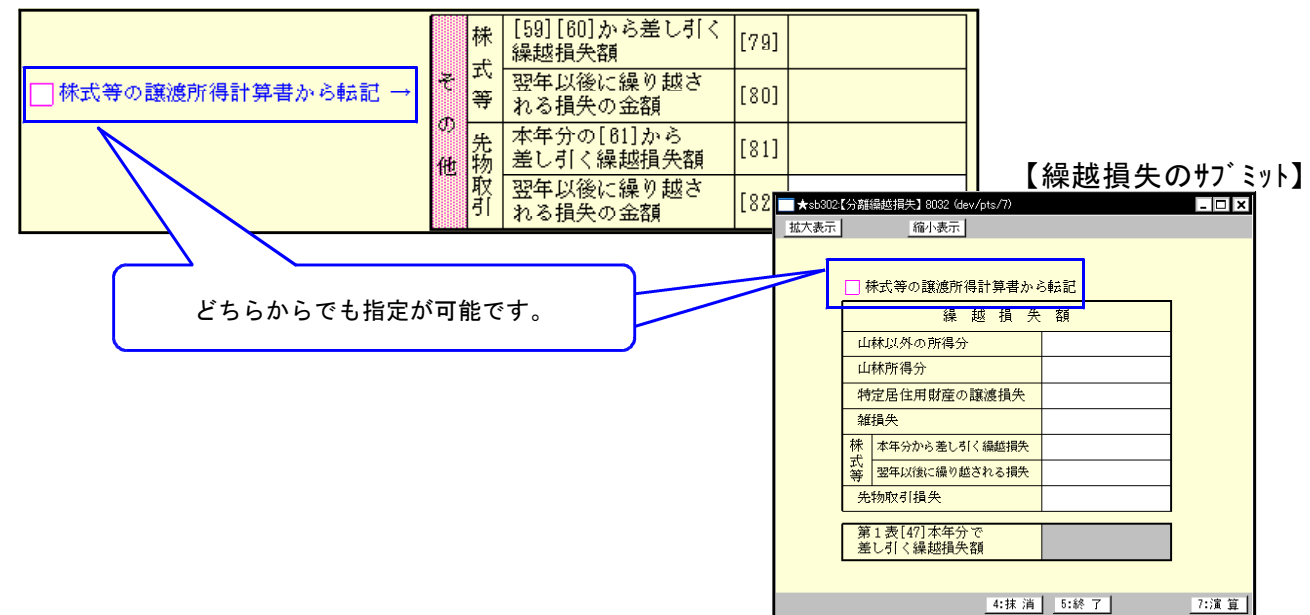

■印刷項目設定(下図)

- ・印刷する場合にチェックする項目と印刷しない場合にチェックする項目とに分け、予め官製用紙に 印刷されてくる項目は、通常は印刷しないように機能改善致しました。
- ・指定項目を更に細かく分けました。
- ・住の印刷を初期値は印刷し、印刷したくない場合にチェックをするように機能改善致しました。 (昨年と逆となっていますので指定内容をご確認下さい。)
- ・印刷項目指定を印刷時に指定できるようにしました。

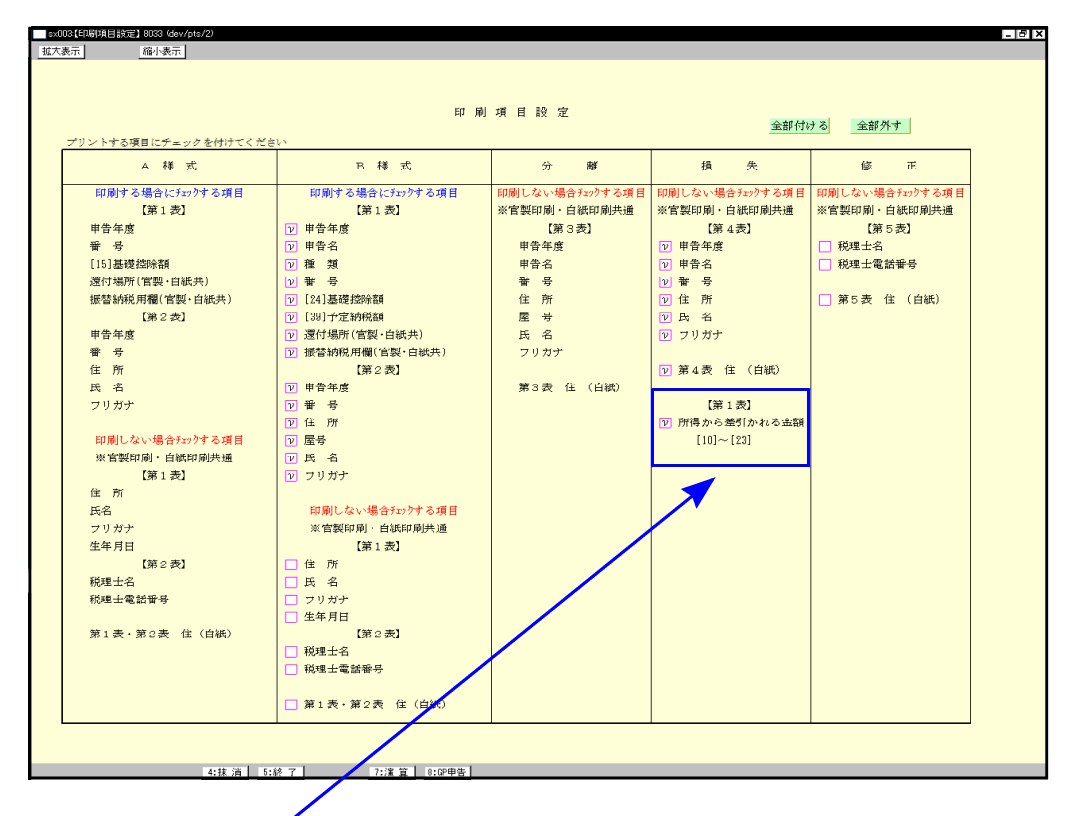

#### ■第4表損失申告書

- ・損失申告書を選択した場合、条件によりB様式の所得から差し引かれる金額[10]~[23]を印刷 しないようにしていましたが、初期値は常に印刷し、印刷したくない場合は、『印刷項目設定』 において印刷しないを選択できるように機能改善致しました。
- ・損失:第4表(2)をメニューから呼出しできるように機能改善致しました。

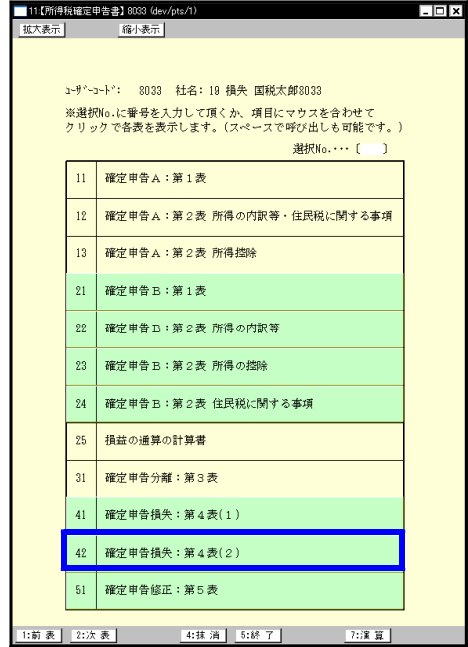

# ●各種計算書の改善内容

#### ■所得の内訳書

- ・所得の種類に『株式等譲渡所得』の項目を追加しました。
- ・所得の内訳書に『必要経費』の入力枠を追加致しました。申告書に転記する場合に便利です。 ※所得の種類によっては必要経費が入力できません。
- ・全ての所得の種類を申告書の各サブミット内へ転記します。

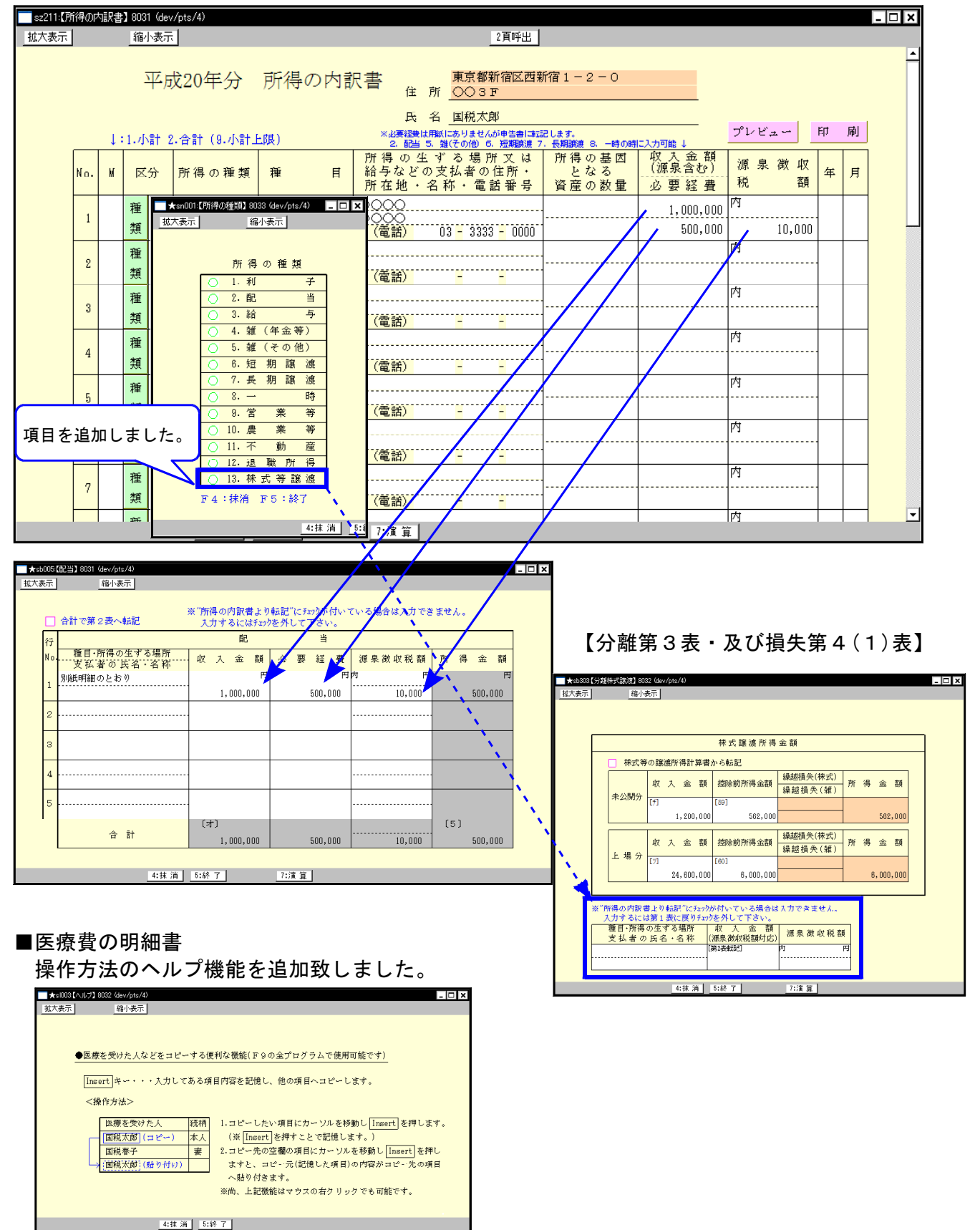

■株式等に係る譲渡所得の金額の計算明細書

- ・[12]本年分で差し引く株式等に係る繰越損失の金額を上場株式損失繰越用付表2[A]合計を上限と して自動計算するように機能改善致しました。
- ・項目の注記の一部が変更になっております。

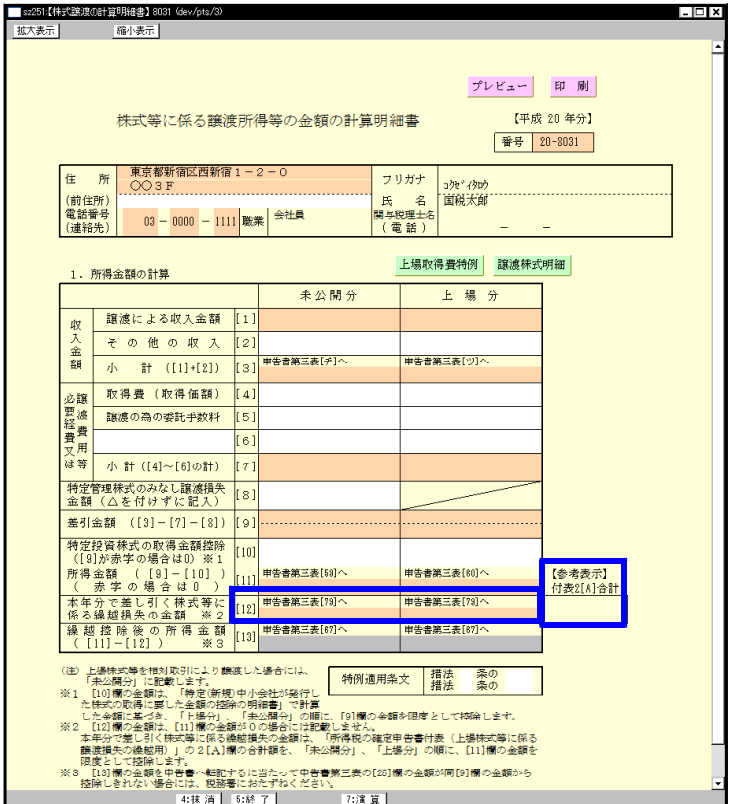

■譲渡所得の内訳書(土地・建物用)

- ・用紙を1枚→10枚まで指定できるように機能改善致しました。
- ・項目の注記の一部が変更になりました。

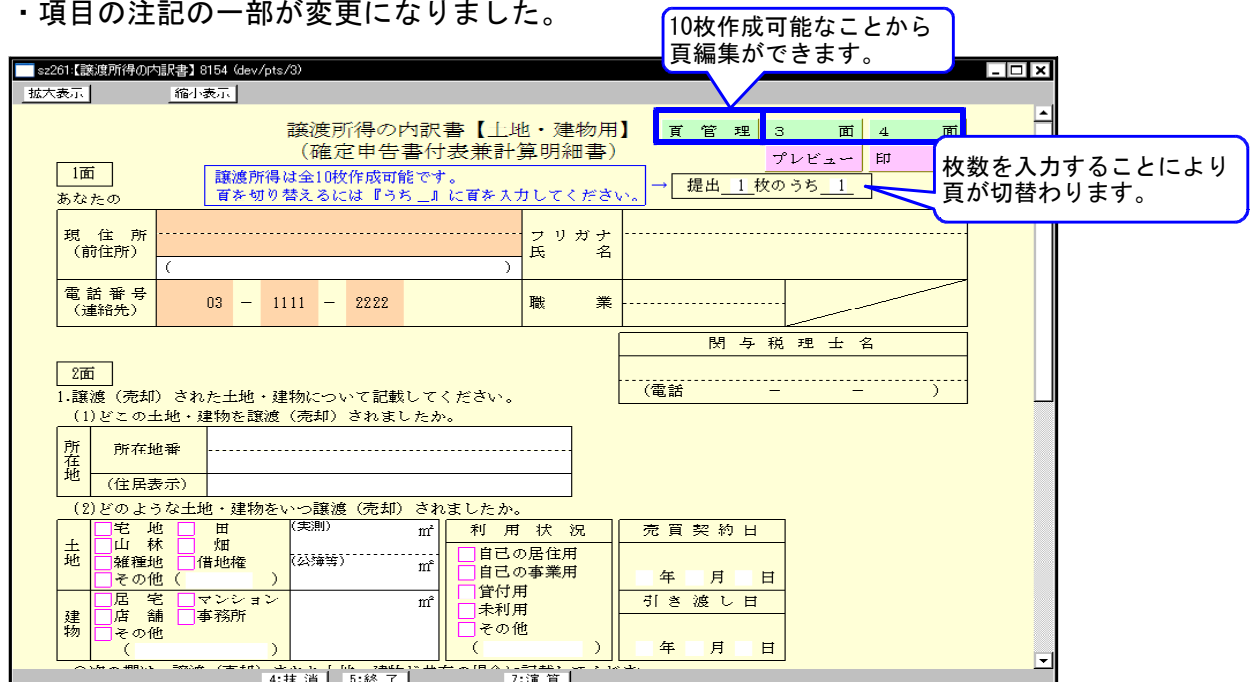

- ・3面から1面と4面を指定できるように、4面から1面と3面を指定できるように機能改善 致しました。
- ・3面の『②取得費』及び4面の『④買換(代替)資産・交換取得資産の取得価額の合計額』は自動 計算のみでしたが、手入力優先項目に機能改善致しました。

### ■住民税 住宅借入金等特別控除申告書(確定申告用) 新たに、住宅借入金等特別控除申告書を作成致しました。

NEW<sup>1</sup>

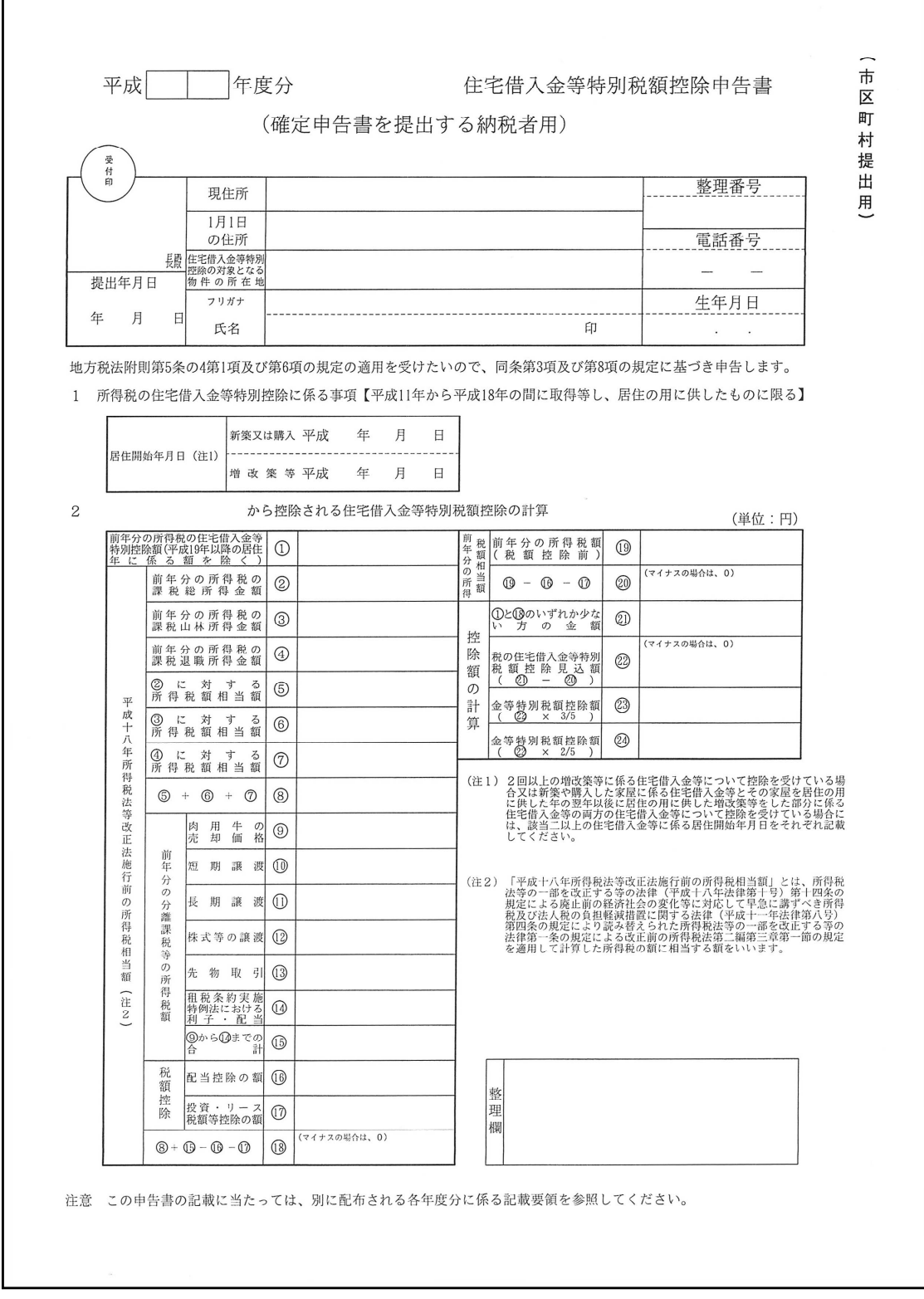

※市区町村提出用・税務署確認用・本人控用をプリントできます。

・個人決算書においては医師の付表の様式変更がございました。

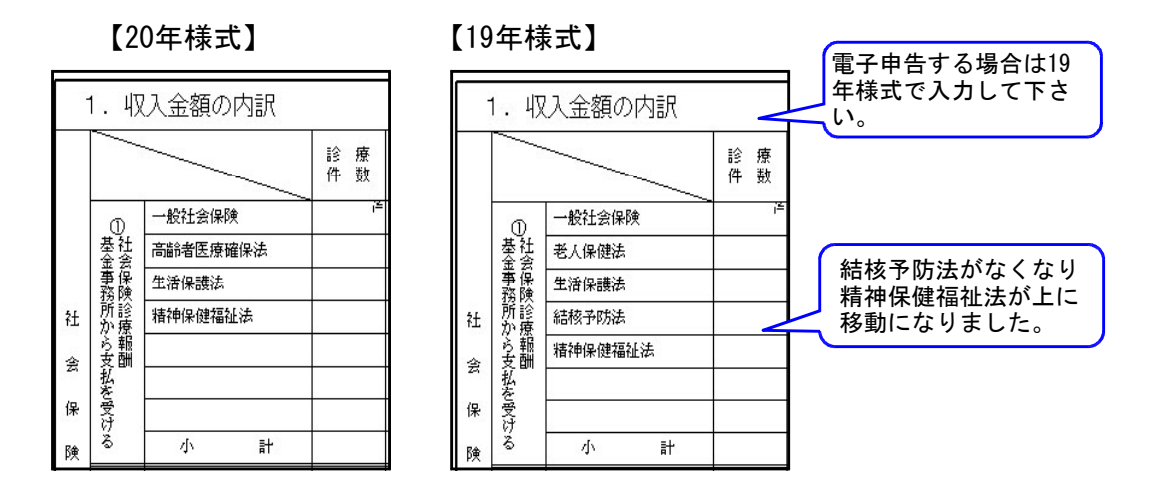

※但し国税庁より医師の付表の電子申告は様式変更がない旨の連絡がありました。 この為、電子申告をする場合は、医師の付表についてのみ19年度プログラムで入力して いただく必要がありますのでご注意下さい。 ([300] W データの年度は『20』年プログラムの年度を『19』年にてデータ入力をして 下さい。)

・減価償却において続表1頁(22行)を各様式において追加致しました。

現状のシステムでの行数は以下の通りです。行数が足りない場合は[150]減価償却プログラム をご利用下さい。

青色一般・農業 11行→33行 青色不動産 12行→34行 収支一般・農業 6行→28行 収支不動産業 7行→29行 に増やしました。

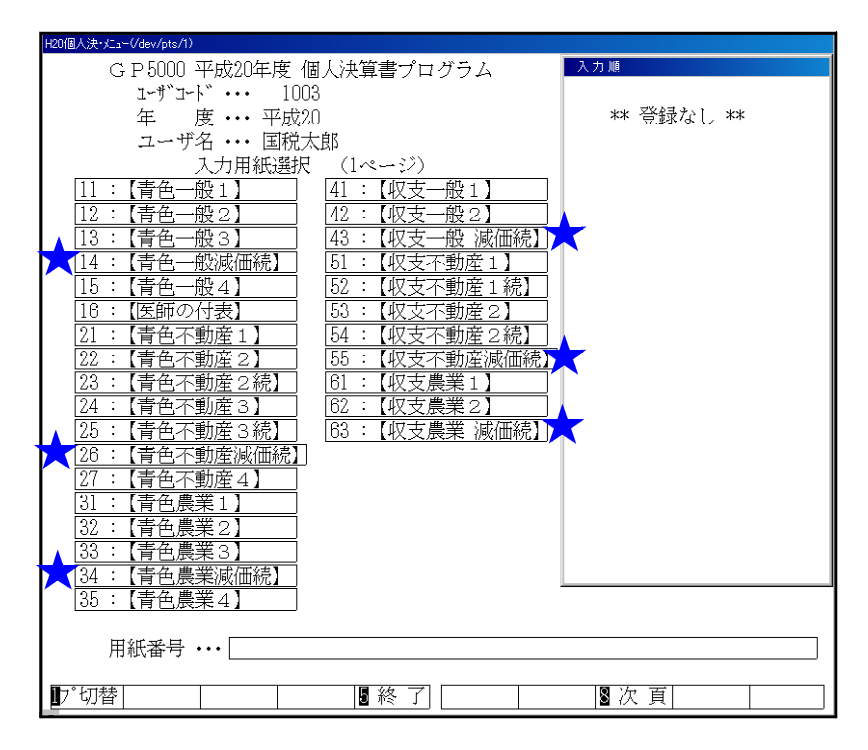

・印刷画面において控用印刷ができるようにしました。 官製・白紙・白紙控用とわかり易くする為に画面を分けました。 プリント画面は全9頁となります。指定の際に表題をご確認の上、選択していただきます ようお願いします。

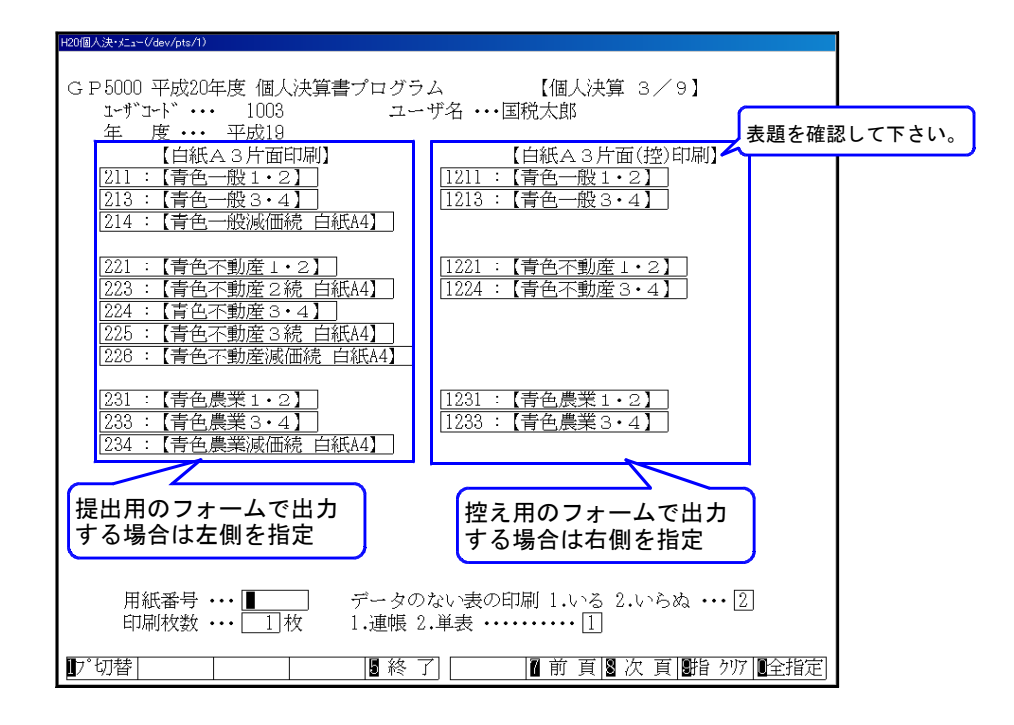

新システム『System-V』においては両面白紙印刷が可能となりました。

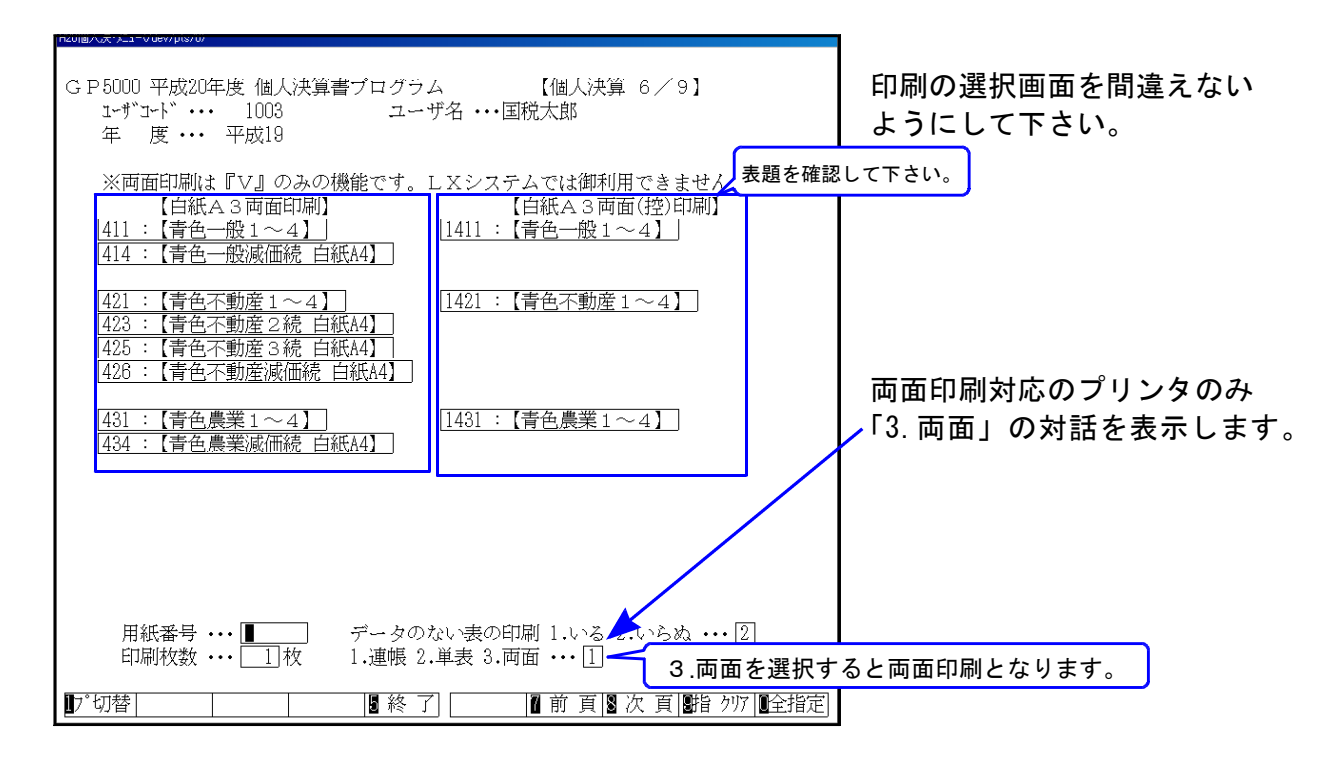

## 贈与税申告書プログラム変更内容 09.01

平成20年贈与税申告書プログラムは、下記の内容について変更を行います。

#### <第一表>

・欄外の注意書きの「平成19年分以降用」→「平成20年分以降用」に変更になりました。

#### <第二表>

- ・欄外の注意書きの「平成19年分以降用」→「平成20年分以降用」に変更になりました。
- ・翌年以降に繰り越される住宅資金特別控除欄が追加になり、様式及び計算式を変更致します。
- ・用紙の上部の注意書きと下部の注意書きが変更となりました。

#### <第三表>

- ・欄外の注意書きの「平成19年分以降用」→「平成20年分以降用」に変更になりました。
- ・翌年以降に繰り越される住宅資金特別控除欄が追加になり、様式及び計算式を変更致します。

#### <住宅取得資金等の贈与の特例に係る贈与税額の計算明細書>

・上部の注意書きが変更になりました。

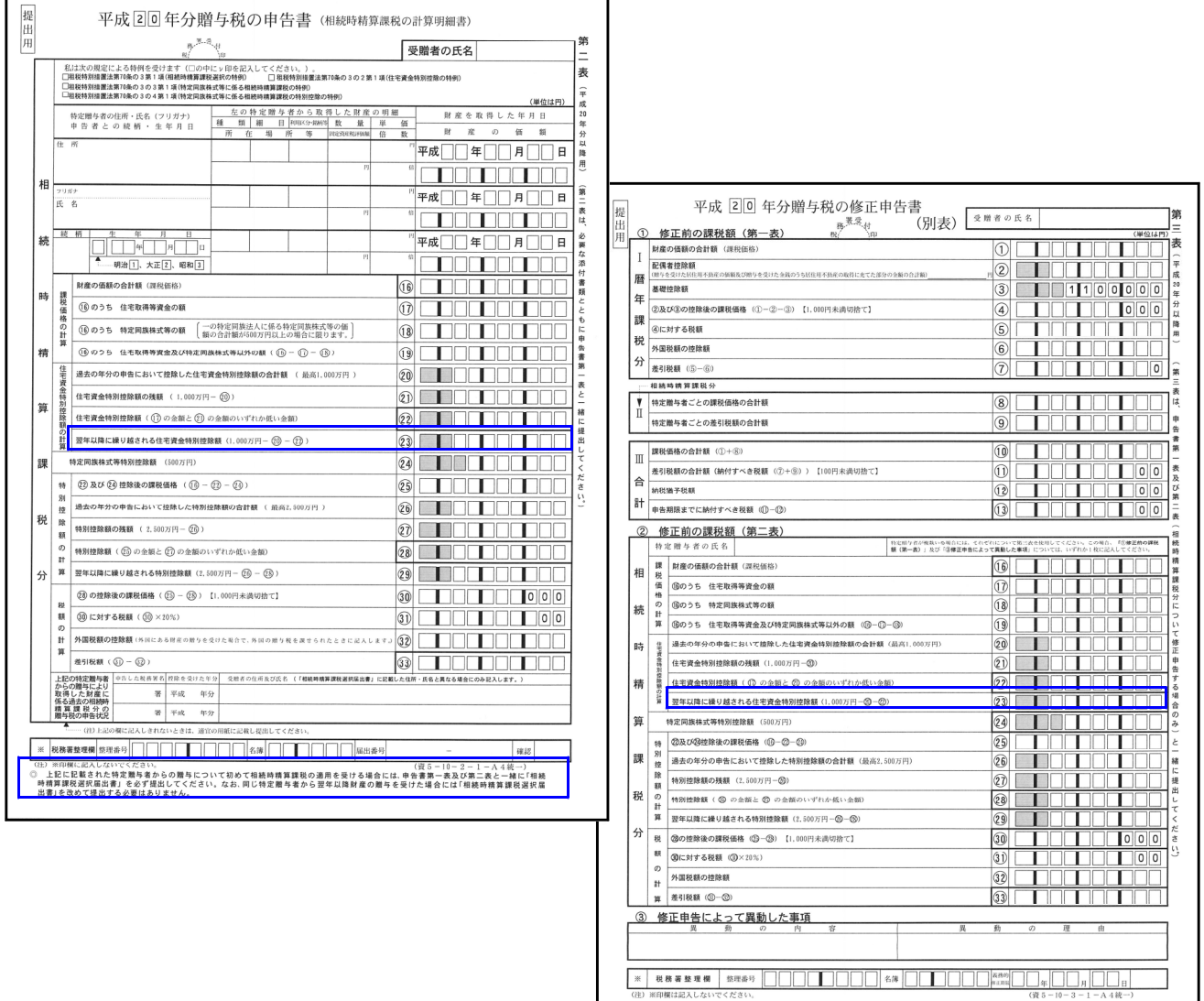

## System-Vプログラム価格表 09.01

#### ■ 確定申告書プログラム (税込金額) 1本分 2本分 3本分 4本分 5本分 6本分 73,500 88,200 102,900 117,600 132,300 132,300

#### ■ 青色決算書・収支内訳書プログラム

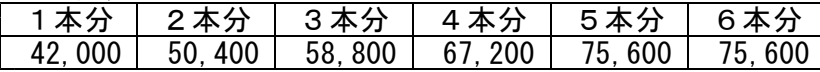

#### ■ 贈与税由告書プログラム

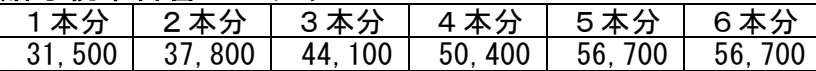

- ※6台以上でご使用になる場合は、サービス課までお問い合わせ 下さい。
- ※改正保守をご契約しているお客様は自動的にプログラムが届き きます。(プログラム注文は不要です。)
- ※説明書はCDにPDFとしてプログラムと一緒に保存してあります。 印刷した説明書をご希望のお客様には有料にて承っております。 必要な場合は冊数をご記入下さい。改正保守に加入している場合 でも有料となります。
- ※改正保守にご加入頂いていないお客様は上記金額が毎年かかり ます。この機会に改正保守をご検討頂きますようお願い致しま す。必要な場合は別途お見積もり致します。

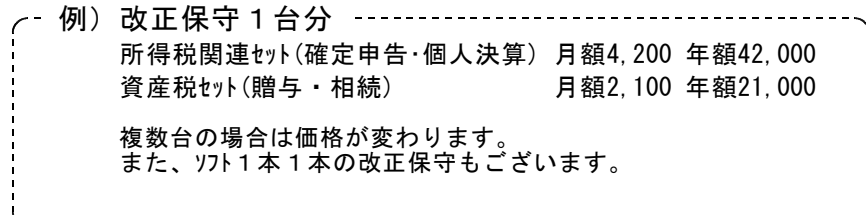

## 注文書 09.01

※端末台数が多く、書ききれない場合は欄外へご記入下さい。 ※取扱説明書は1冊につき1,050円かかります。 (確定は2冊で1組2,100円です)

#### ■ 確定申告書プログラム

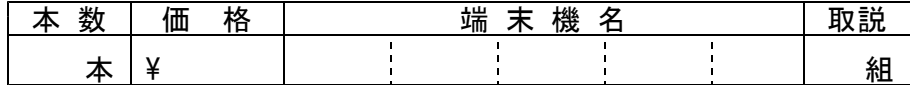

### ■ 青色決算書・収支内訳書プログラム

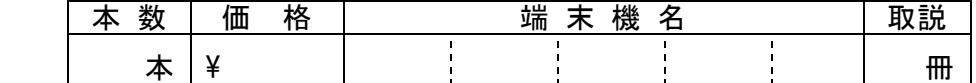

#### ■ 贈与税由告書プログラム

・ ・  $\bullet$  $\bullet$  $\bullet$ 

き り と り せ ん

 $\bullet$  $\bullet$ ・  $\bullet$  $\bullet$ 

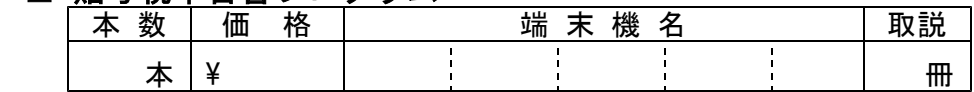

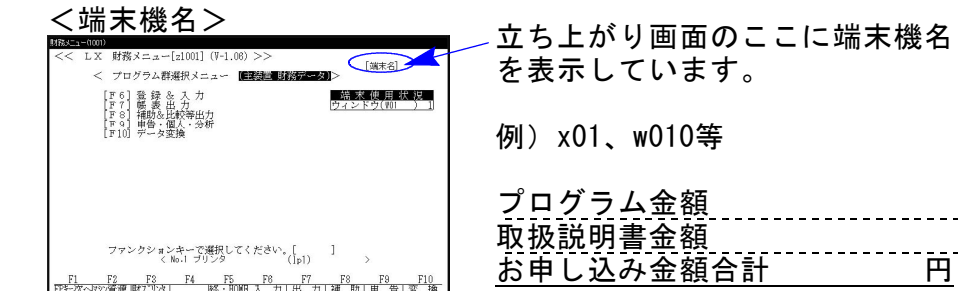

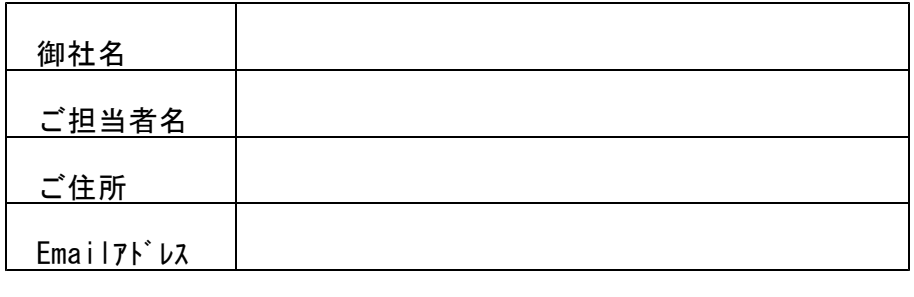

ご注文FAX 042-553-9901

・  $\blacksquare$  $\blacksquare$ ・ ・

 $\blacksquare$  $\blacksquare$ ・

## 平成20年 所得税確定申告書システムが届く前の準備のお願い

平成20年確定申告書において、[10]基本情報登録は[1100]GP申告情報登録を参照するようになり ます。その為、今回に限り、以下の手順で各ユーザのGP申告情報登録を呼び出していただく作 業が必要となります。 ※[1100]GP申告情報登録を行っているお客様は以下の作業は不要です。

手 順 ※各ユーザで行ってください。

- 1.[97]GP年度更新を実行し、確定申告・個人決算書・消費税の年度繰越を行います。 ※必要な項目を年度繰越して下さい。
- 2.[1100]GP申告情報をにて「個人登録」を開きます。

操作方法

- 1. [97]GP年度更新を実行します。バージョンがV-1.44になっていることを確認して下さい。
- ※V-1.44でない場合は、年末調整プログラムに同封した『年度更新(確定申告書)・LX環境更新 プログラム』の転送作業を先に実行して下さい。

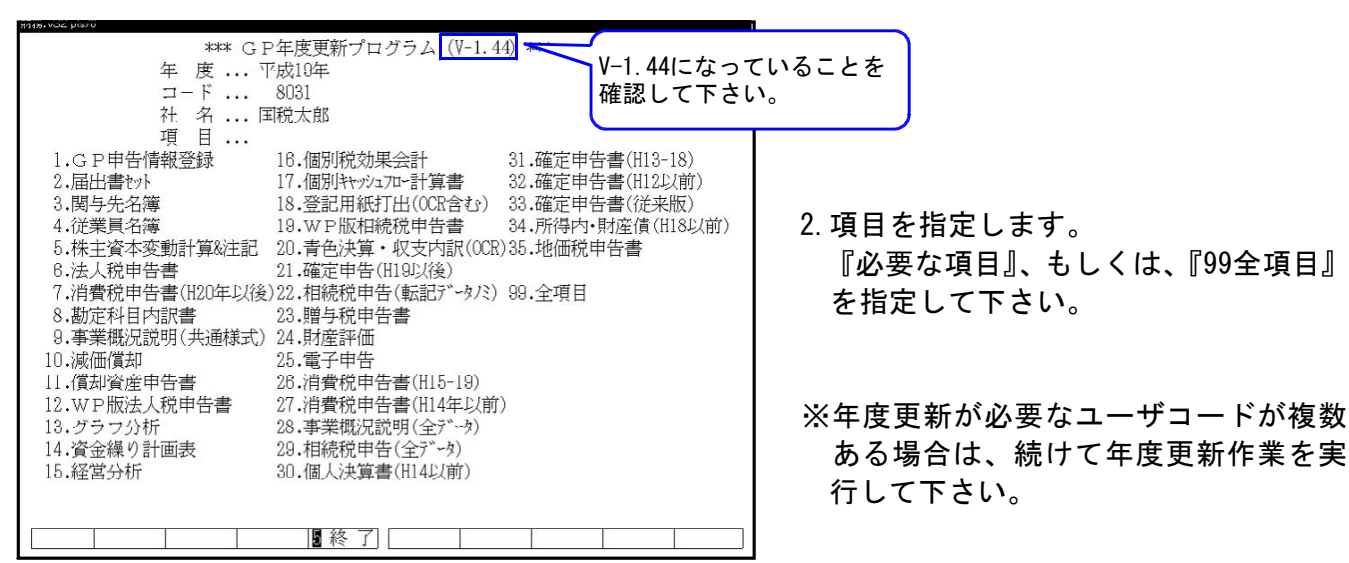

3.[1100]GP申告情報を実行します。

GP申告情報に登録がない場合は、1度限りですが、確定申告の基本情報登録→個人決算書の 各表1ページめの登録 の順にデータを転記して自動表示します。

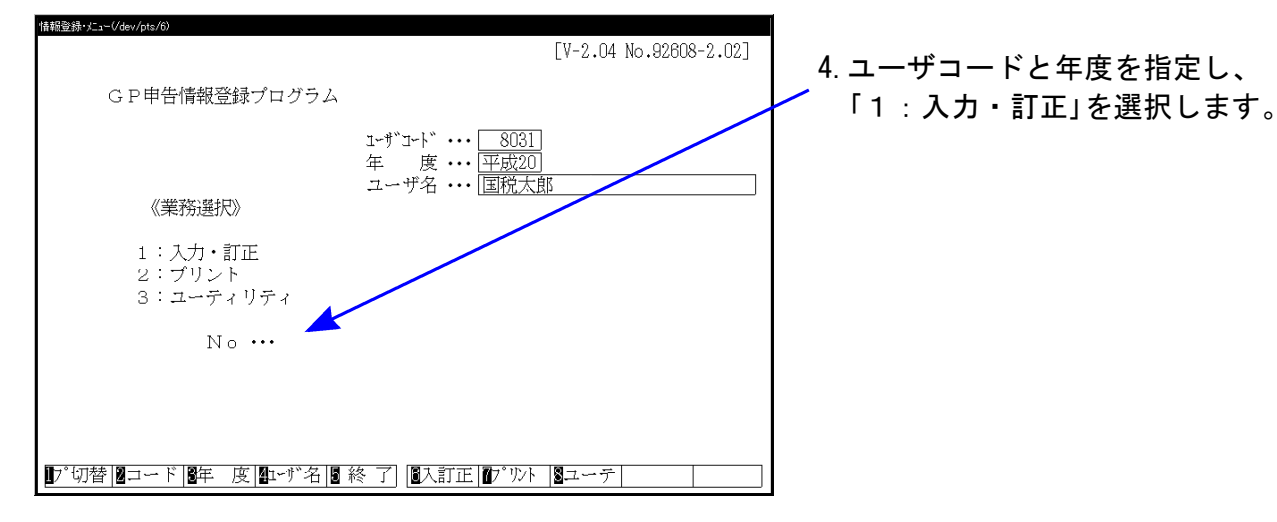

5. 下図の画面を表示しますので、「3: 個人登録」を選択して下さい。

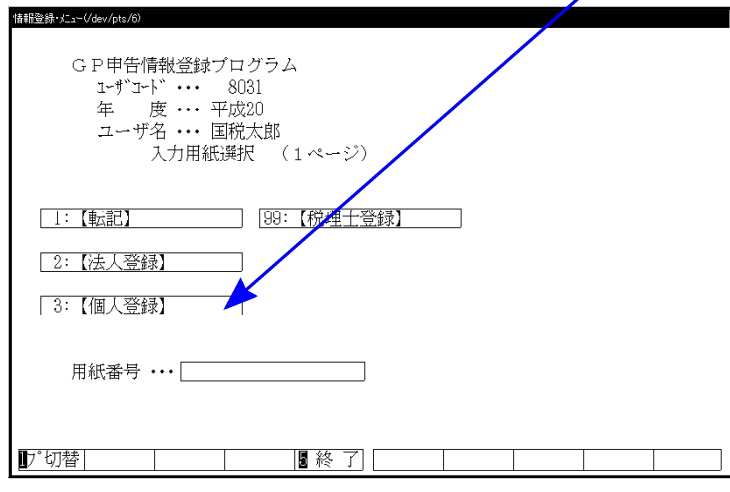

6. GP申告情報登録の内容を自動表示しますので、内容確認後、終了(F5)を押して下さい。

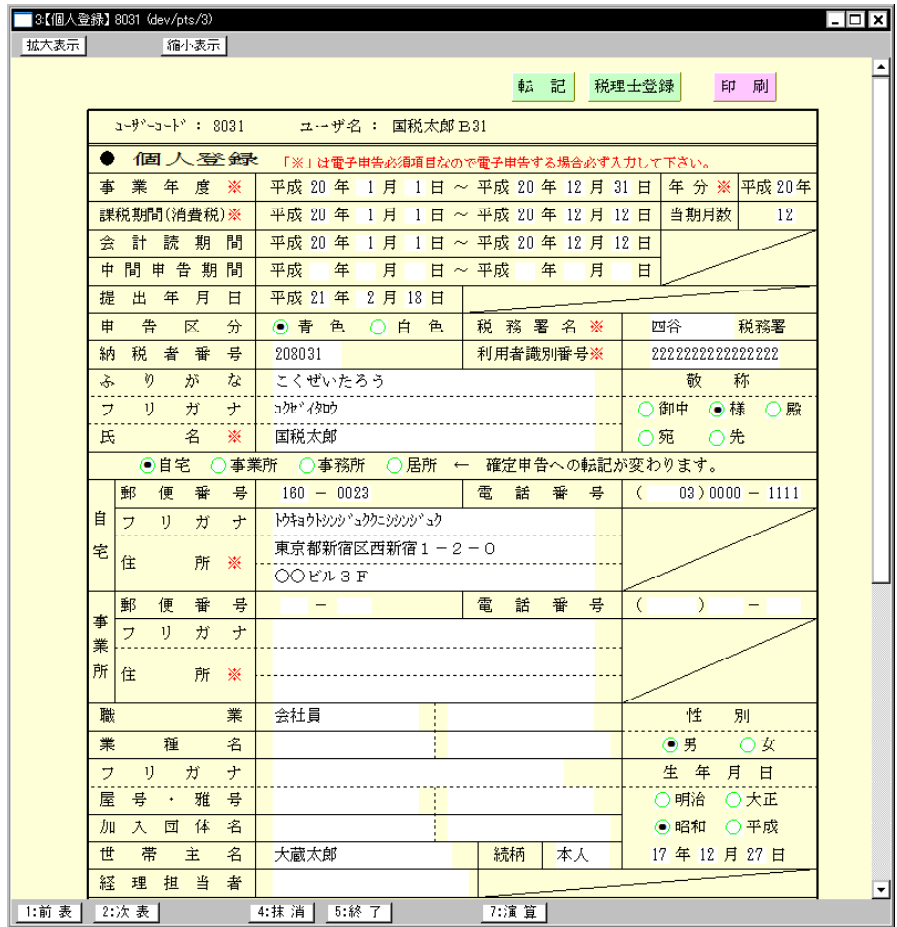